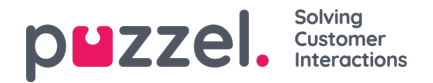

## **Creating skill sets**

Skill Sets are receipes of Skills. It allows 'types' of agents to be defined. Skill Sets are assigned to agents.

- 1. In the **Settings** menu, choose the **Queues & Skills** tab.
- 2. Choose **Skill Sets** in the left menu.
- 3. Click the '**+**' icon at the bottom right of screen.
- 4. Name the Skill Set & enter a description if needed.
- 5. Enter the Skills that make up the Skill Set
- 6. Click **Create**

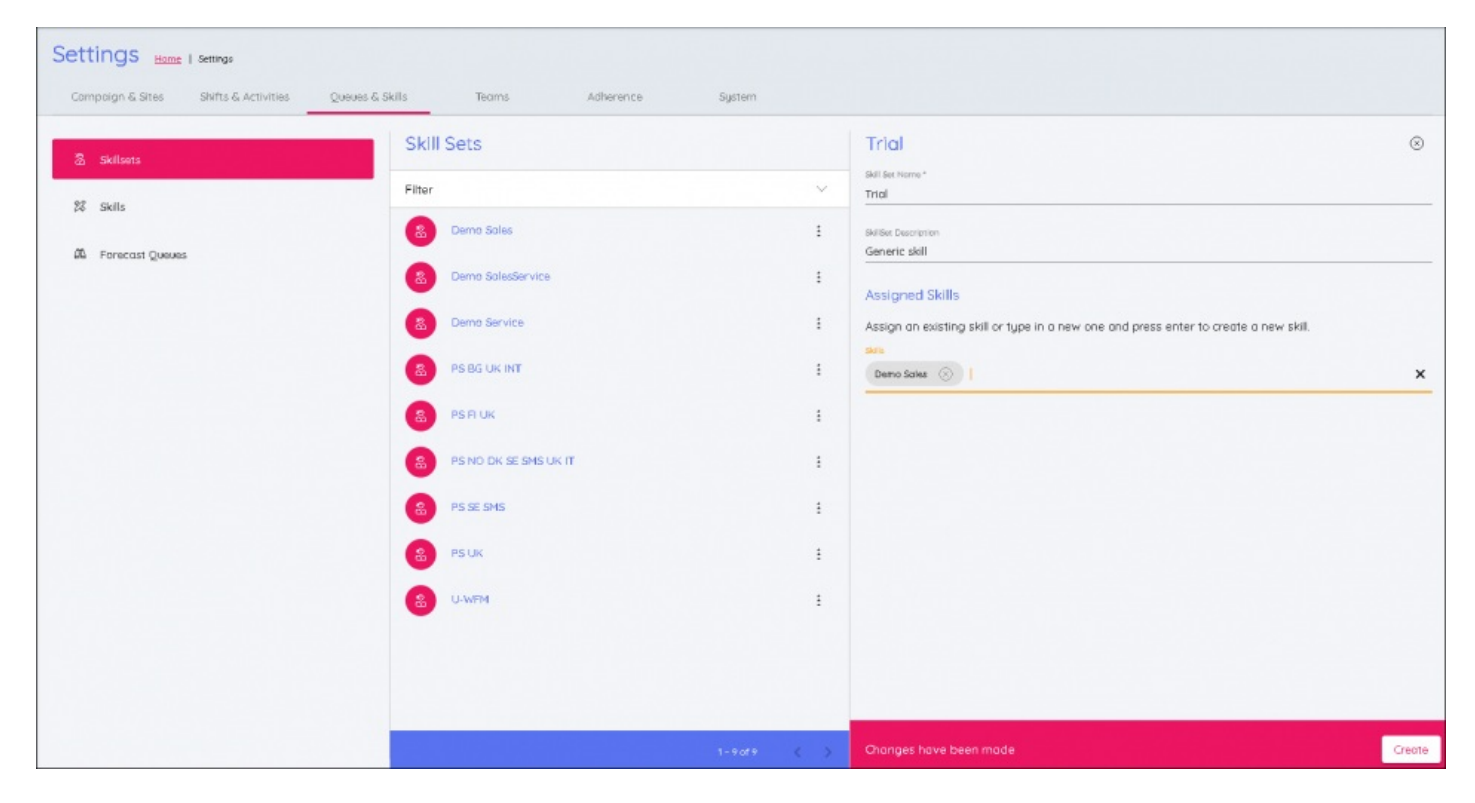